## **Using Maintenance Mode to Prevent Customer Access**

Sometimes, you may not want clients to access the order form or Client Area.

To prevent this:

Go to **Configuration > System Settings > General Settings** and choose the **General** tab.

## Check **Maintenance Mode***.*

Enter a **Maintenance Mode Message** to display to visitors while maintenance mode is enabled.

Alternatively, to redirect visitors, enter a URL in **Maintenance Mode Redirect URL**.

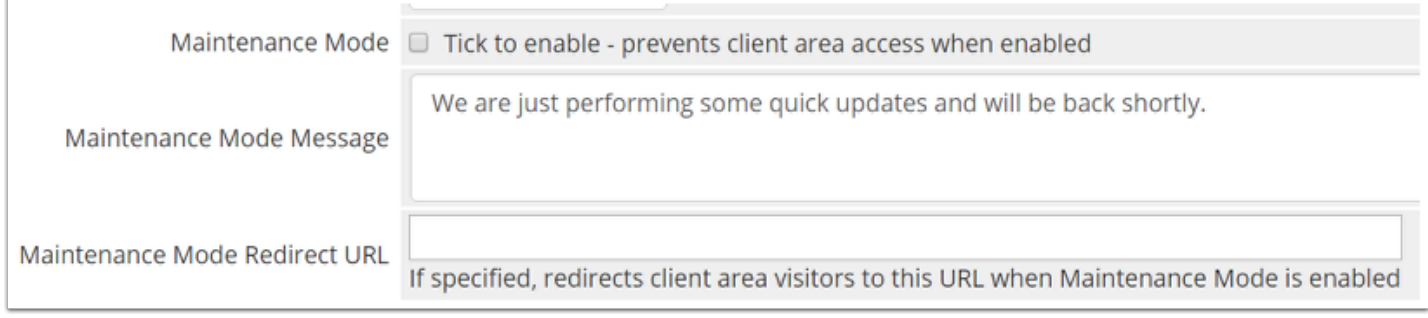

Click **Save Changes**.